# **ILEC Anflugrechner GPS-ASR**

# **1. Zu diesem Handbuch**

Dieses Handbuch sollte dem Handbuch des zughörigen SB-8 Variometers beigefügt werden. Jenes müßte in der Lebenslaufakte des Flugzeugs, in dem das ganze System installiert ist, abgeheftet sein. Auf diese Weise wird es jedem Piloten zur Verfügung stehen, der nachlesen will, wie das System arbeitet und wie es zu benützen ist.

Die allgemeinen Kapitel des SB-8-Handbuchs über Einbau, Verkabelung etc. haben natürlich auch für dieses Gerät ihre Gültigkeit.

Dieses Handbuch wird laufend auf den neuesten Stand gebracht. Es ist gültig für die unten definierten Seriennummern, auf jeden Fall jedoch für das Gerät mit dem es geliefert wurde.

Dieses Handbuch ist gültig für Geräte vom Typ GPS-ASR. Stand: Februar 1994

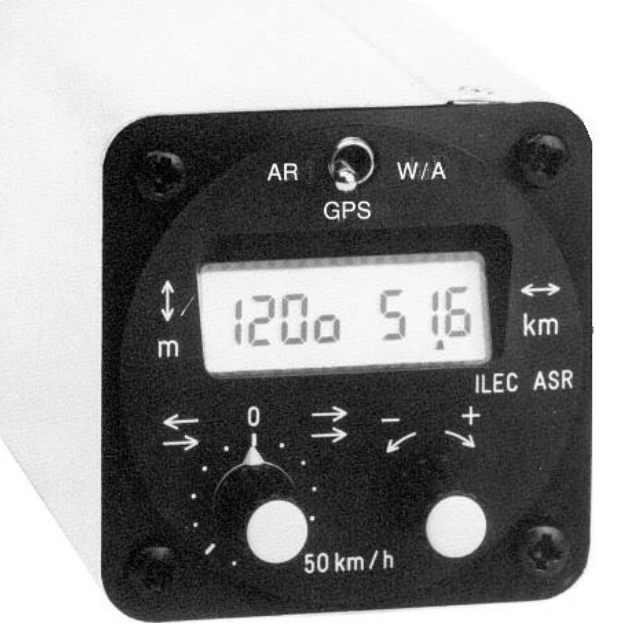

## **Inhaltsverzeichnis**

- 1. Zu diesem Handbuch
- 2. Beschreibung des Systems
	- 1. Funktion
	- 2. Wirkungsweise
	- 3. Genauigkeit
- 3. Bedienungsanleitung
	- 1. Einstellen der Sicherheitshöhe
	- 2. Bedienung im Flug
	- 3. Bedienung im Flug mit GPS-Daten
	- 4. Bedienung im Flug ohne GPS-Daten
- 4. Einbau und Wartung
	- 1. Mechanischer Einbau
	- 2. Elektrischer Anschluß
	- 3. Wartung, Funktionsprüfung
- 5. Programmierung

## **2. Beschreibung des Systems**

#### 2.1. Funktion

Der GPS-ASR dient als Anflugrechner in Kombination mit dem Vario-Sollfahrtrechner SB-8. Die angezeigte Anflughöhe ist immer die Höhe. die für die Restdistanz gebraucht wird. Zwei voneinander unabhängige Funktionen stehen zur Auswahl:

a) Anflugrechner ohne GPS: Manuelle Eingabe der Entfernung zum Wendepunkt oder Ziel. Die Windkomponente wird auf einer Meßstrecke erflogen (adaptiver Windrechner) und am Windknopf eigestellt. Anzeige der Reststrecke sowie der dazu erforderlichen Anflughöhe.

b) Mit GPS-Informationen: Automatische Übernahme der GPS-Entfernungsanzeige und Berechnung der Windkomponente. Anzeige der Reststrecke sowie der dazu erforderlichen Anflughöhe.

#### 2.2. Wirkungsweise

Der GPS-ASR bezieht vom SB-8 folgende Informationen: Staudruck, McCready-Wert, Flächenbelastung, gewählte Polare, Betriebsart (Vario / Sollfahrt). Am GPS-ASR selbst sind einzustellen: Windkomponente, Entfernung (ohne GPS), Funktion (Anflugrechner mit / ohne GPS-Kopplung). Im GPS-ASR selbst wird die Höhe gemessen (Drucksonde), um den Staudruck des SB-8 in die benötigten Geschwindigkeiten umzurechnen.

Die gegen Boden zurückgelegte Strecke wird in der Betriebsart Anflugrechner ohne GPS (AR) kontinuierlich gerechnet auf der Basis von wirklicher Geschwindigkeit gegen Luft (TAS), Windkomponente, Zeit und Betriebsart (Vario / Sollfahrt). In der Betriebsart GPS wird die Entfernung vom GPS übernommen. Die notwendige Anflughöhe wird gerechnet auf der Basis der Strecke zum Ziel, der optimalen Gleitgeschwindigkeit in vertikal ruhiger Luft und der Sicherheitshöhe bei der das Ziel erreicht werden soll (= Anflughöhe AH).

HINWEIS: Man muß so schnell fliegen wie der Sollfahrtrechner im SB-8 das verlangt.

Der (adaptive) Windrechner mißt die Zeit während der der Wind "eingewirkt" hat. Als Anfangspunkt gilt dabei das letzte Drehen am Entfernungsknopf zu Beginn der Meßstrecke. Der Rechner nimmt die momentan eingestellte Windkomponente für jede seiner Rechnungen. Die gerechnete Driftstrecke, (die allein dem Wind zugeschrieben wird), wird der gegen Luft zurückgelegten Flugstrecke (die er immer mitgezählt hat,) hinzuaddiert. Die Summe der beiden Strecken ist die angezeigte Strecke. Wenn jetzt die Anzeige mit der wirklichen am Boden zurückgelegten Strecke übereinstimmt, dann war der Wind richtig eingestellt. Im anderen Fall muß die Einstellung am Windknopf solange verändert werden, bis die Länge der Meßstrecke mit der Anzeige übereinstimmt. Dies ist dann die richtige Windkomponente für die Berechnung der Anflughöhe und den weiteren Flug.

Durch "umgekehrte Rechnung" kann jeder weitere Parameter bestimmt werden. Der zu berechnende Parameter (McCready-Wert z.B., der es erlaubt, über eine gegebene Reststrecke und von einer vorgegebenen Höhe aus ein beliebiges Ziel zu erreichen). Dazu wird am betreffenden Einstellknopf (dem McCready-Knopf im Beispiel) so lange gedreht, bis das gewünschte Resultat stimmt. Jetzt sind alle eingestellten Parameter richtig. (Durch Spielen mit den verschiedenen Eingabeknöpfen wird man sehr schnell lernen, den Einfluß der verschiedenen Variablen auf die mögliche Strecke, oder die Gleitzahl abzuschätzen. Eine sehr bekannte Variante dieses Spiels ist das Einstellen der im Gerät programmierten Gleitzahl.)

## 2.3. Genauigkeit

a) Streckenmessung

Der gesamte Fehler, mit dem Strecken gemessen werden, ist die Summe der Fehler der Abnahmen der Meßdrücke (normalerweise kleiner als 2 %), plus dem Fehler des Geschwindigkeitsaufnehmers im SB-8, plus dem Rechenfehler des AR selbst. Die Rechen genauigkeit des AR ist besser als 2 % für Höhen unterhalb 6 000 m, darüber nimmt sie langsam ab bis zur oberen Betriebshöhe des GPS-ASR bei 11 000 m. Die Geschwindigkeit, bei der der AR genau arbeitet, ist der Bereich 60 bis 270 km/h. Beim praktischen Fliegen wird die oben genannte Genauigkeit nicht erreicht, aus folgenden Gründen:

\* Der Flugweg ist nicht gerade gewesen.

\* Die Betriebsart war nicht richtig geschaltet worden (Flug auf Strecke in Stellung Vario).

\* Die Windkomponente ist nicht genau eingestellt gewesen. (Sie variiert mit der Höhe und der Zeit).

Nach Aussage von Spezialisten, wird man in der Praxis mit einem Fehler von 5 bis 10 % rechnen müssen.

b) Höhenrechnung

Die Rechengenauigkeit hängt von einer großen Zahl von Variablen ab. Normalerweise ist sie von der Größenordnung 1 %. Da für große Werte der Höhe, oder der der Rechnung zugrunde liegenden Entfernung, der 1-prozentige Fehler größer sein kann als eine Einheit der Anzeige, kann diese ab und zu springen. Dies tritt besonders dann auf, wenn der Windrechner sehr lange läuft.

c) Polaren

Einige veröffentlichte Polaren sind nicht notwendigerweise der wissenschaftlichen Wahrheit wegen gemacht worden, sondern eher zur Verkaufsförderung. Einige sind wirklich ehrliche Kurven. Die Polaren, die zur Programmierung dieses Gerätes verwendet wurden, sind alle einer vernünftigen fliegerischen Beurteilung unterworfen worden. Dabei wurden grundsätzlich nur gemessene Polaren verwendet. Da diese mit sehr sauberen Flugzeugen gemacht wurden, wurde prinzipiell mit 5 % verschlechtert.

VORSICHT: Dies ist keine Reserve, es berücksichtigt nur die Erfahrung. (Eine Reserve kann z.b. über die Anflughöhe berücksichtigt werden, oder indem man den McCready mindestens = 1 m/s setzt).

Mückenpolaren wurden auf die gleiche Weise "verschlechtert" wie die Normalpolaren, nur stärker, je nach Flugzeugart um 20 - 30%. Wo die vorliegende Polare nicht exakt durch ein Polynom 2. Ordnung zu approximieren war, wurde so verfahren, daß langsames Fliegen bevorzugt wurde.

# **3. Bedienungsanleitung**

Der Anflugrechner GPS-ASR wird mit dem Hauptschalter am Variometer SB-8 ein- und ausgeschaltet.

## 3.1 Einstellen der Sicherheitshöhe AH ( Ankunfts-Höhe )

Wenn man den Funktionsschalter ( AR-GPS-W/A ) nach rechts in die Stellung A/W tastet und dort festhält, läßt sich mit dem Eingabedrehschalter die Sicherheitshöhe AH einstellen. Zur Einstellung werden also zwei Hände gebraucht - man sollte diese Einstellung möglichst vor dem Flug am Boden durchführen. Eine zufällige Änderung wird durch die "Zweihandbedienung" ausgeschlossen. Die Sicherheitshöhe wird automatisch der für die Flugstrecke notwendigen Höhe hinzuaddiert. Um bei der Ankunft am Zielflugplatz noch eine ordentliche Platzrunde mit sicherer Landung durchführen zu können, sollten also mindestens 100 - 150 m Reserve eingegeben werden.

## 3.2 Bedienung im Flug

Der Funktionsschalter wird entweder in Stellung AR ( bei Betrieb ohne GPS ) oder in Stellung GPS gerastet. Im rechten Feld des LCD-Displays wird immer die Entfernung zum Ziel- oder Wendepunkt, im linken Feld die dazu erforderliche Höhe ( inklusive der Sicherheitshöhe AH ) angezeigt. Die kleinste Auflösung der Entfernungsanzeige sind 0,1 km, die der Höhe 10 m. Die Anzeige 100o bedeutet beispielsweise, es sind 1000 m erforderlich. Stellt man den Höhenmesser auf QFE ein, müssen diese Höhenanzeigen übereinstimmen. Der Rechner zeigt die ABSOLUTE HÖHE an, die man momentan haben muß, um unter der Bedingung RUHIGER LUFT und unter Einhaltung aller anderen Vorausseztungen (Entfernung, Flächenbelastung, Polare, Windkomponente, hauptsächlich jedoch McCready-Wert) in der ANKUNFTSHÖHE am gewählten Ziel anzukommen. In der fliegerischen Wirklichkeit werden die Voraussetzungen selten alle erfüllt sein, deshalb muß ein Anflug AKTIV ÜBERWACHT werden. ( Dies hat nichts mit dem Rechner zu tun ). Der Einfluß der weiteren Parameter wird deutlich, wenn man diese verstellt.

Am Variometer SB-8 werden folgende Einstellungen gemacht:

- a) Normalpolare PN oder Mückenpolare PX
- b) Flächenbelastung ( hat großen Einfluß bei Gegenwind )
- c) McCready-Wert

Rechnet man mit größeren Abwindfeldern im Endanflug, sollte dieser immer mit einer MC Einstellung größer 0 m/s begonnen werden. Bei Annäherung an das Ziel kann diese Einstellung reduziert werden. Rechnet man mit gleichmäßiger Auf- und Abwindverteilung, kann der Anflug auch mit einer MC Einstellung von 0 m/s begonnen werden, und versucht werden, unterwegs noch Reserve zu "tanken". Dies ist jedoch risikoreicher und erfordert eine gewissenhafte Einhaltung der Sollfahrt.

Am Anflugrechner GPS-ASR wird die Winkomponente mit dem Potentiometer an der linken Geräteseite eingestellt. Die Windskala hat eine Unterteilung von 10 km/h und geht von - 60 km/h Gegenwind (entgegengesetzte Pfeile) bis + 60 km/h Rückenwind (gleichsinnige Pfeile). Die Ermittlung der Windkomponente auf Kurs kann in jedem Fall nur zu einem richtigen Ergebnis führen, solange auch wirklich nur auf Kurs geflogen wird. Die Windberechnung ist im GPS-Modus anders als im AR-Modus und wir weiter unten erklärt.

#### 3.3 Bedienung im Flug mit GPS-Daten

Der Funktionsschalter steht in Stellung GPS. Solange keine GPS-Daten empfangen werden, zeigt die LCD-Anzeige "GPS OFF" an. Nach Beginn des automatischen Datentransfers wird im rechten Feld des Displays die gleiche Entfernung zum Wende- oder Zielpunkt angezeigt wie am GPS-Empfänger. Im linken Feld wird die für diese Flugstrecke notwendige Höhe angezeigt. Diese Höhe ist noch abhängig von den oben genannten Parametern Polare, McCready-Wert, Flächenbelastung und der Windkomponente.

Die Ermittlung der Windkomponente erfolgt automatisch durch Vergleich der TAS (True Air Speed = wahre Geschwindigkeit gegenüber Luft) mit der TGS ( True Ground Speed = wahre Geschwindigkeit über Grund). Die TAS wird über den am SB-8 anliegenden Staudruck gemessen und mit der im Anflugrechner befindlichen Drucksonde höhenkorrigiert. Die TGS wird vom GPS-Empfänger ermittelt. Die Windkomponente kann abgefragt werden, indem der Funktionsschalter ganz kurz in die Position W/A getastet wird (W = Wind). Wichtig ist dabei, den Schalter nur kurz zu betätigen, da sonst die Funktion Sicherheitshöhe einstellen angezeigt wird (A = Annkunftshöhe).

Diese Windkomponente kann dann mit dem Windeinstellregler eingestellt werden. Ein negatives Vorzeichen in der Anzeige bedeutet Gegenwind einstellen - gegensinnige Pfeile auf der Windskala. Eine Windanzeige ohne Vorzeichen bedeutet Rückenwind einstellen gleichsinnige Pfeile auf der Windskala.

Die Windkomponente kann nur beim Anflug auf Kurs ermittelt werden. **Dazu muß das SB-8 in Sollfahrt geschaltet sein.** Da beim Flug querab vom Kurs unsinnige Windanzeigen im Display erscheinen, kann die Windkomponente nicht automatisch in die Höhenberechnung übernommen werden. Dies würde zu unsinnigen Höhenberechnungen führen. Deshalb war der Umweg über die Einstellung am Windknopf nötig. Nur die an der Windskala eingestellte Windkomponente geht in die Berechnung ein.

# 3.4 Bedienung im Flug ohne GPS-Daten

Der Funktionsschalter steht in Stellung AR (Anflug-Rechner). Zu Beginn zeigt das Display im linken Feld die Höhe 0o für 0 meter Höhe, im rechten Feld 0,0 für 0 Kilometer Entfernung. Mit dem Eingabedrehknopf wird die Entfernung zum Wende- oder Zielpunkt eingegeben. Die Rastung erfolgt nur in ganzen Kilometern - 1 Kilometer pro Raststellung. Rechtsdrehen des Schalters bewirkt eine Vergrößerung, Linksdrehen eine Verkleinerung der Eingabe. Im linken Datenfeld der Anzeige erscheint jetzt die für diese Flugstrecke notwendige Höhe.

Im Gegensatz zur Verwendung des GPS-ASR mit GPS-Daten ist beim Anflugrechner ohne GPS die Einstellung Vario oder Sollfahrt am SB-8 sehr wichtig für die Genauigkeit der Streckenmessung. In der Schalterstellung Vario geht nur die Winddrift in die Entfernung ein. In der Schalterstellung Sollfahrt wird auch die zurückgelegte Strecke von der Entfernung abgezogen. Deshalb ist es sehr wichtig, zu Beginn des Themikkreisens sofort auf VARIO, umgekehrt beim Weiterflug auf Kurs sofort wieder auf SOLLFAHRT umzuschalten. Sollte einmal vom Kurs abgewichen werden, muß am Boden mitgekoppelt werden und die Anzeige der Distanz nötigenfalls mit dem Drehschalter korrigiert werden.

Die Ermittlung des Windes unterscheidet sich auch ganz wesentlich vom Flug mit GPS. Der (adaptive) Windrechner mißt die Zeit während der der Wind "eingewirkt" hat. Als Anfangspunkt gilt dabei das letzte Drehen am Entfernungsknopf zu Beginn der Meßstrecke. Der Rechner nimmt die momentan eingestellte Windkomponente für jede seiner Rechnungen. Die gerechnete Driftstrecke, (die allein dem Wind zugeschrieben wird), wird der gegen Luft zurückgelegten Flugstrecke (die er immer mitgezählt hat,) hinzuaddiert. Die Summe der beiden Strecken ist die angezeigte Strecke. Wenn jetzt die Anzeige mit der wirklichen am Boden zurückgelegten Strecke übereinstimmt, dann war der Wind richtig eingestellt. Im anderen Fall muß die Einstellung am Windknopf solange verändert werden, bis die Länge der Meßstrecke mit der Anzeige übereinstimmt. Dies ist dann die richtige Windkomponente für die Berechnung der Anflughöhe und den weiteren Flug.

#### Praxisbeispiel:

.

Sie haben soeben Ihr Wendepunktfoto gemacht und gehen auf Kurs zum nächsten Wendepunkt. Die vorher an Hand der Karte ermittelte Strecke von 50 km wird eingegeben und am Windeinstellregler ein geschätzter Rückenwind von 10 km/h eingegeben. Beim Drehen des Einstellknopfes wird die interne Rechenzeit auf Null gesetzt - hier beginnt die Messung. Sie haben genügend Höhe und fliegen in Stellung Sollfahrt. Nach 10 km kommt eine markante Eisenbahnstrecke, die Sie überfliegen. Ihr Anflugrechner zeigt jedoch noch 41,5 km zu fliegende Strecke an - Sie haben also mehr Rückenwind als geschätzt. Der Windknopf wird jetzt solange in Richtung mehr Rückenwind gedreht bis die Entfernungsanzeige 40 km anzeigt, die richtige Entfernung. Mit dieser Windkomponente kann jetzt weiter geflogen werden. Es ist günstig, jetzt kurz den Drehschalter für die Entfernungseingabe zu drehen und wieder auf 40 km zurückzusetzen . Damit wird die interne Rechenzeit wieder auf Null gesetzt und eine neue Messung kann beginnen. Mit dieser Methode sollte insbesondere beim Endanflug ständig der Wind kontrolliert werden, der sich ja mit der Höhe in Richtung und Stärke ändert.

Sollten Sie lange Zeit den Entfernungsdrehschalter nicht betätigen, kann der Wert der internen Rechenzeit sehr groß werden. Dies führt dazu, daß das Produkt aus Zeit x Wind sehr groß wird und die Höhenangabe hin und her springt. Abhilfe schafft hier das Drehen am Entfernungsdrehschalter.

## **4. Einbau und Wartung**

#### 4.1. Mechanischer Einbau

Durchbruch entsprechend Luftfahrtnorm 57 mm. Maße siehe Handbuch SB-8. Das Gerät stört nicht den Kompaß, es kann daneben montiert werden. Nicht zu tief einbauen: Knöpfe können schwierig zu erreichen sein.

#### 4.2. Elektrischer Anschluß

Die rückwärtige 9-polige D-Buchse muß mit der rückwärtigen 15-poligen D-Buchse des SB-8 verbunden werden. Normalerweise wird ein getester Kabelsatz vom Hersteller geliefert. Zur Sicherheit:

ASR SB-8 1----------rot---------------1 2----------grün-------------9 3----------blau-------------3 4----------orange--------13 5----------weiß-----------14 6----------grau-----------10 7----------schwarz--------2 8----------braun----------11 9----------gelb--------------------- Datenleitung zu GPS-Anschluß NMEA-Schnittstelle

Wichtig ist der gemeinsame Masseanschluß für SB-8, GPS-ASR und GPS-Empfänger. Sollten im Funk Störungen zu hören sein, sollte für die Datenleitung ein abgeschirmtes Kabel verwendet werden, dessen Schirm am GPS-ASR auf Masse gelegt wird.

## 4.3. Wartung, Funktionsprüfung

Außer, daß man ihn pflegen sollte wie jedes andere Bordgerät auch, braucht der GPS-ASR keinerlei Wartung. Für Einzelheiten SB-8 Handbuch konsultieren. Das Fenster der Flüssigkristallanzeige ist mit einem Polarisationsfilm überzogen. Er darf nicht mit scharfen chemischen Mitteln gereinigt, oder mit Gegenständen gekratzt werden. Will man etwas besonderes tun, dann den Fahrtsensor im SB-8 nachprüfen (siehe SB-8-Handbuch).

Zur Prüfung der Funktion am Boden: SB-8 in Stellung VARIO, ASR-GPS-Funktionsschalter in Stellung AR, mit dem Eingabedrehschalter ein paar Kilometer eingeben und den Windknopf voll rechts drehen auf Rückenwind. Die Entfernungsanzeige muß jetzt um 960 m/min abnehmen, Toleranz +/- 5 %. Beim Wind Null darf die Anzeige höchstens ganz langsam laufen, höchstens mit 2 km/h.

HINWEIS: Am Boden, wenn die Fahrt Null ist, und man auf SFG geschaltet hat, läuft der Zähler unkontrolliert. Dies ist völlig normal und hört auf, sobald Staudruck anliegt (Das Phänomen ist durch die Mathematik bedingt!). Das Laufen muß aufhören, wenn man den Windknopf auf 40 km/h Gegenwind stellt.

Sollte sich die beim Fliegen angezeigte Strecke systematisch von der Strecke am Boden unterscheiden, auch wenn die obige einfache Prüfung positiv war, und alle vom Fliegen herkommenden Fehler Null waren, dann sollte man einen Test fliegen (Wind = 0, Teststrecke gerade, mindestens 20 km lang, Fehler der Bestimmung des Überflugs über Start und Ziel kleiner als 200 m, Teststrecke in beiden Richtungen durchflogen). Ist der Fehler weiterhin vorhanden, dann besteht ein begründeter Verdacht auf einen Fehler im System. Er kann auf dem Wege von der Druckabnahme über das SB-8 bis zum GPS-ASR liegen. In diesem Fall wie folgt vorgehen:

1. Lecksuche im ganzen System (Dies ist die häufigste Ursache. Siehe SB-8 Handbuch).

2. Ist die TE-Kompensation in Ordnung? (nicht persönlicher Geschmack entscheidet hier, sondern der physikalische Zustand). (Eine Abweichung vom theoretisch exakten Wert von X % im TE-Druck wird einen Fehler von 1/4 X % in der Streckenmessung erzeugen). Da ein Flugzeugsystem, wenn es fliegbar sein soll, selten mehr als 20 % Unter- oder Überkompensation hat, dürfte der von der Kompensation herrührende Fehler fast unmeßbar klein sein.

- 3. Ist die Batterie o.k. (sehr häufig ist sie an allem schuld).
- 4. Der Gesamtdruck (Meßdruck des Fahrtmessers) ist hier selten ein Problem.
- 5. Wasser im SB-8?

6. Wenn dies alles in Ordnung ist: SB-8 UND GPS-ASR einschicken (SB-8 nur Hauptgerät, keine Kabel oder Zweitanzeigen). Bitte genaue Beschreibung des Fehlers mitgeben.

Die Prüfung der Höhenrechnung ist äußerst kompliziert. Sie kann zuverlässig nur vom Hersteller vorgenommen werden, unter Zuhilfenahme von Testfällen. Meistens jedoch, wenn hier etwas faul ist, dann ist es gründlich falsch, folglich leicht feststellbar. Deshalb, falls die Streckenrechnung gut ist, und nur die Höhenrechnung falsch, nur den GPS-ASR einschicken.

#### **5. Programmierung**

Die Software des GPS-ASR ist in einem steckbaren EPROM (programmierbarer Speicher, für Nichtelektroniker) gespeichert, es enthält auch die Polaren der modernen Segelflugzeuge. Der zu benützende Datensatz wird mit Hilfe des blauen hexadezimalen Drehschalters auf der oberen Leiterplatte gewählt. Er wird nach Entfernen der Blechschale von oben zugänglich (die 2 Senk-Blechschrauben lösen). Im SB-8 muß natürlich der gleiche Flugzeugtyp eingestellt sein wie im GPS-ASR.

Das Gerät ist vom Hersteller für das vom Kunden spezifizierte Flugzeug eingestellt. Wenn nichts angegeben war auf Discus. Soll das aus SB-8 und GPS-ASR bestehende System umprogrammiert werden auf ein anderes Flugzeug, dann neue Schalterstellung beim Hersteller erfragen.Das EPROM, mit dem das Gerät gegenwärtig geliefert wird, trägt die Aufschrift: GPS 2/94. Die Version MKM steht für die Anzeige in Meter und Kilometer.